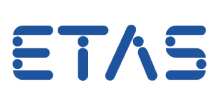

## **Frage:**

**In den ETAS Netzwerkeinstellungen kann keine Netzwerkkarte ausgewählt werden. Was kann ich tun?**

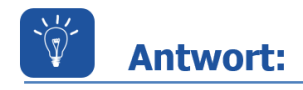

**Die Aktivierung von APIPA für die fragliche Netzwerkkarte kann hier Abhilfe schaffen.**

APIPA = Automatic Private IP Addressing

Hierzu arbeiten Sie folgende Anleitung ab:

1. Verbinden Sie den Rechner mit **der fraglichen Netzwerkkarte** mit dem Firmennetzwerk.

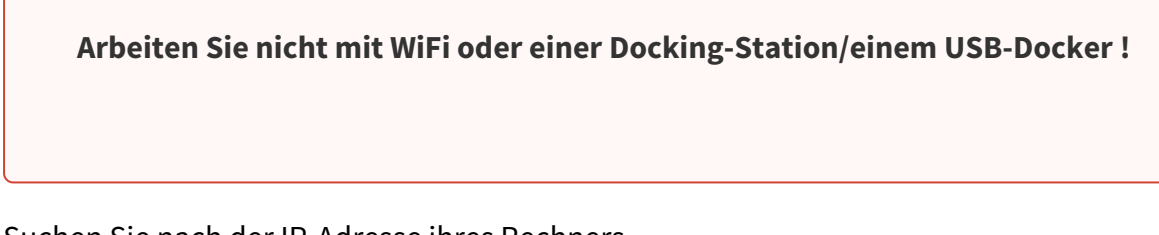

2. Suchen Sie nach der IP-Adresse ihres Rechners Drücken Sie hierzu die "Windows Taste" + "R" schreiben Sie in die Kommandozeile cmd und anschließend im DOS-Fenster ipconfig/all

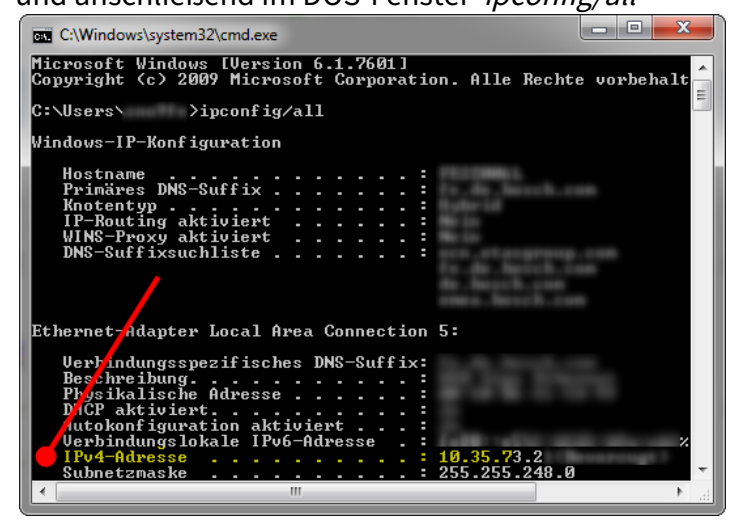

3. Stellen Sie sicher, dass Sie Admin Rechte haben, andernfalls können Sie keine Änderungen in der Windows-Registrierung vornehmen.

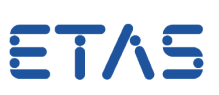

- 4. Öffnen Sie den Registrierungseditor (Kommandozeile: regedit)
- 5. Gehen Sie zum Pfad:

HKEY\_LOCAL\_MACHINE\SYSTEM\CurrentControlSet\Services\Tcpip\Parameters\Interf aces

6. Gehen Sie solange durch alle Schnittstellen, bis Sie auf die Schnittstelle mit der gewünschten IP-Adresse stoßen (siehe Schritt 2)

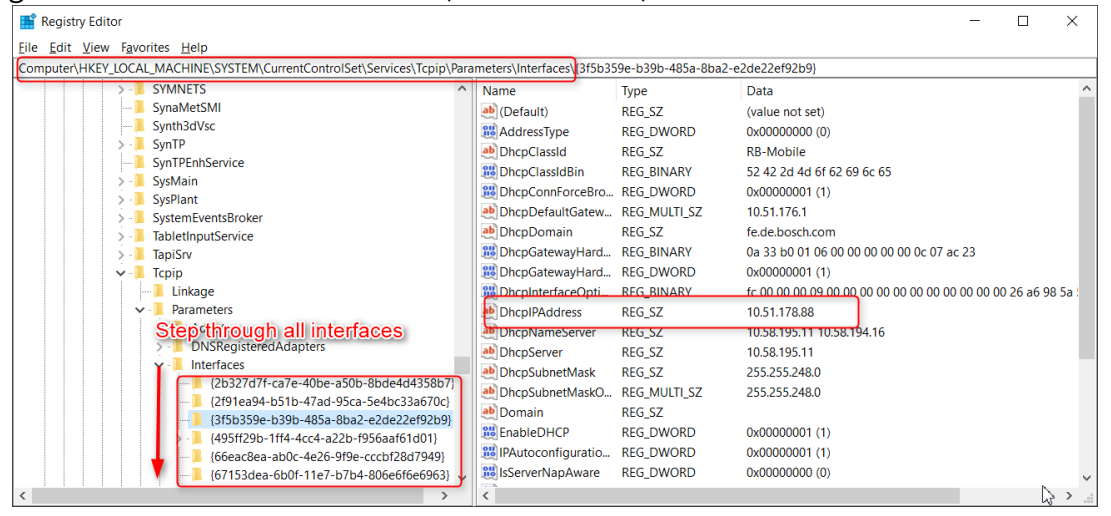

7. Fügen Sie einen DWORD-Eintrag ein und nennen diesen "IPAutoconfigurationEnabled" **Decision** Editor  $\Box$  $\sim$   $\sim$ 

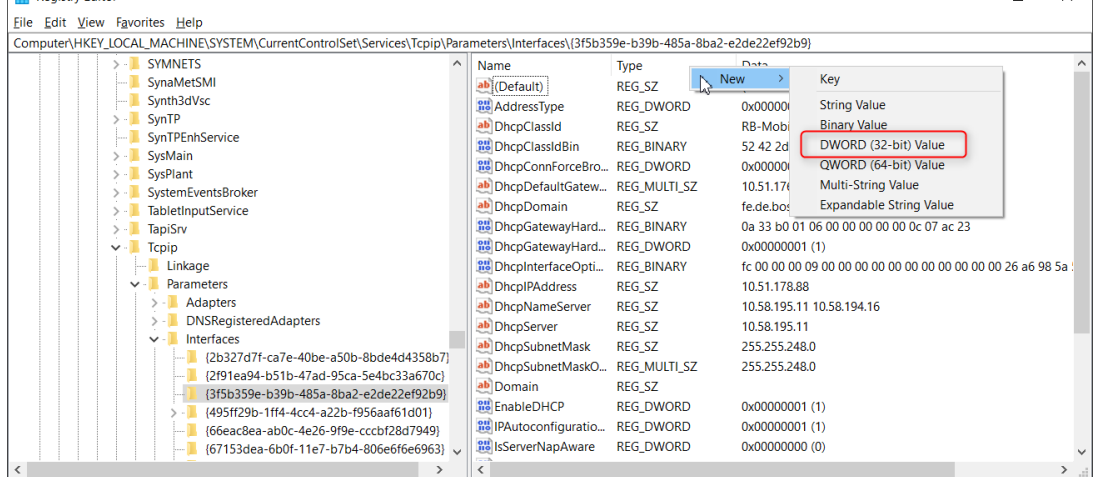

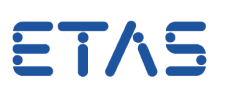

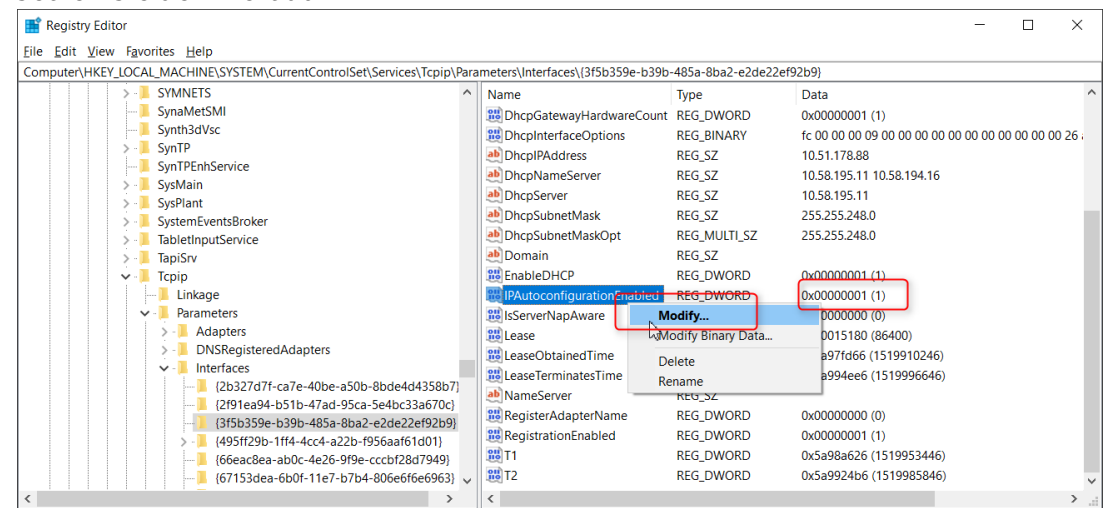

## 8. Setzen Sie den Wert auf 1

- 9. Führen Sie einen Rechner-Neustart durch
- 10. Nun kann die Netzwerkkarte im INCA-Menü "Werkzeuge" unter "ETAS Netzwerkeinstellungen…" ausgewählt werden.

## **Weitere Informationen:**

Bitte beachten Sie: Nachdem der PC über Ethernet an das Netzwerk angeschlossen wurde kann es bis zu 60 s dauern, bis eine gültige IP-Adresse zugeordnet wurde.

Die der ETAS-Hardware zugewiesene IP-Adresse bleibt solange erhalten wie das ESxxx-Gerät bestromt wird.

Daher wird dringend empfohlen, die Hardware aus- und wieder einzuschalten, wenn diese an einem anderen System betrieben werden soll.

## Sie haben dennoch eine Frage?

Weitere FAQs finden Sie unter: [www.etas.com/de/faq](http://www.etas.com/de/faq)

Falls Sie noch offene Fragen haben sollten, steht Ihnen unser Support-Center gerne zur Verfügung.

Sie finden alle weiteren Informationen hier:<http://www.etas.com/de/hotlines.php>

Die hier dargestellten Informationen (hier auch "FAQ" genannt) werden ohne jegliche (ausdrückliche oder konkludente) Gewährleistung, Garantie bzw. Zusage über Vollständigkeit oder Richtigkeit zur Verfügung gestellt. Außer im Falle vorsätzlicher Schädigung haftet ETAS nicht fürSchäden, die durch oder in Folge der Benutzung dieser Informationen (einschließlich indirekter, mittelbarer oder sonstiger Folgeschäden) auftreten können bzw. entstanden sind.